# TopYacht WebTimes

WebTimes is a web based extension of the TES the 'TopYacht Entry System'.

This fifth generation version can be run on any tablet/smartphone or Laptop that has Internet access.

There are 3 variants

- 1. Mobile Device
- 2. Laptop
- 3. Manual Entry

The recommended device is a 7 inch or slightly larger tablet in a water proof cover.

The Google Nexus 7 is recommended (the earlier version is fine). The el cheapo tablets lack brightness, have poor battery life and can be too slow.

The first two variants are just a little different to one another to provide an enhanced interface for the nominated device.

The manual data entry option will work well on either a mobile device or a laptop with Internet access.

### **Usage**

An entry list is uploaded from *TopYacht* (results) into *TES*.

This entry list is then accessed via the web.

### On the Web...

### Step 1 – Select relevant option

# TopYacht WebTimes Web Times - Mobile Device Web Times - PC Web Times - Manual

For the examples that follow we will use the Mobile Device option.

## Step 2 – select the date.

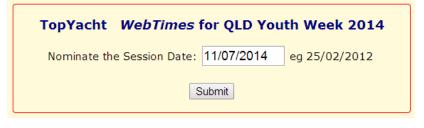

In most cases it will be the default date shown.

Cont'dn ext page.

Step 3 - Select a race/session

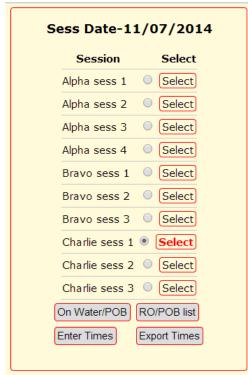

The following examples are from QLD Youth Week 2014 which had 3 races areas/courses. For club racing the choices would be from the one or more races run on a particular day.

The session of interest is selected, then the **Enter Times** button is pressed.

### Step 3 – capture times

The time capture screen has the following functionality.

- Top left is the current times on the tablet. [You should check /set this each day.]
- Clicking **Hints** will show hints for the use of this screen.
- There are 6 sail number entry boxes available. By default, tapping in one of these opens up the key pad on the tablet. If you Press the SN Numeric button then a number pad opens up instead. This allows quicker entry of sail number where it is possible to strip of the Alphas (letters) within TopYacht.
- In "Numeric" Mode, tapping the Retain Keyboard button keeps the number pad on the screen after you tap a related Now button. If you tap the Go/Next button on the number pad, then the number pad remains on screen anyway.
- Tapping **Upload Data** sends the currently collect times to the web. This normally takes only a second or two *and should be done* every time there is a short break in boats finishing.
- Show On Water reduces the list of potential boats/entrants to only those who have signed on with the *TopYacht*, Web based, *OnWater module*.
- Return to Menu takes you back to the previous page on the Web.

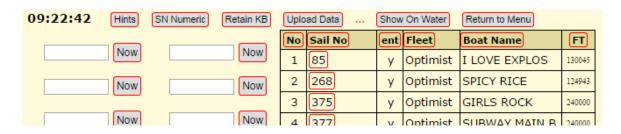

Below the sail number entry boxes is the finished boats area [unpopulated at the start of the race.] Below that, is an area to record the start times.

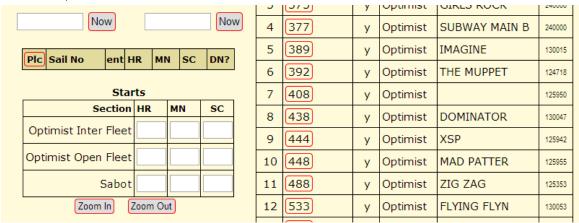

The entrants list can be sorted by clicking on the column titles.

| No | Sail No | ent | Fleet    | Boat Name     | FT     |
|----|---------|-----|----------|---------------|--------|
| 1  | 85      | У   | Optimist | I LOVE EXPLOS | 130045 |
| 2  | 268     | у   | Optimist | SPICY RICE    | 124943 |
| 3  | 375     | у   | Optimist | GIRLS ROCK    | 240000 |
|    |         |     |          |               |        |

The FT column is the finish time for the previous race. Sorting on this provides a list of boats in the order in which they are likely to finish.

As boats are given finish time, they disappear from this list so those most likely to be finishing shortly will always be towards the top of the screen. [Non finishers in the last race have a 'finish time' of 240000 and so go to the bottom of the list.]

As boats approach the finish line they can be 'stacked up' in the 6 sail number boxes. This can be done by tapping on the sail no in the entrants list or by typing each number into a sail number box.

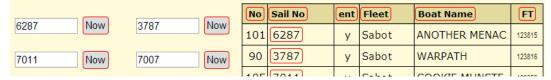

To finish the boat, you tap on the associated 'Now' button. This moves them into the 'finish list'.

| Plc | Sail No | ent | HR | MN | SC | DN? |
|-----|---------|-----|----|----|----|-----|
| 6   | 11      |     | 09 | 11 | 08 |     |
| 5   | 1234    | у   | 09 | 10 | 35 |     |
| 4   | 7000    | У   | 09 | 10 | 19 |     |

Sail numbers that match an entrant have a yellow background whereas unmatched numbers remain white eg 11 in this screen shot.

**DNFs** etc are typed in the DN? box, after capturing the boat with the current time (the time

is discarded in TopYacht – results).

At the end of the race press the PIc column title to resort the data in time order. You can then easily cross check against the hand written finish sheet. Correct times as needed.

Once this cross check is done, turn the sail no boxes into **Sn Alpha** mode (button at top) and put in the dummy sail number 'END' to tell the results person ashore that you have finished and the data is checked. Remember to again press the Upload Data so then 'END" is visible on the Web.